2020 桥牌国际锦标赛(网络)

## CBO赛区参赛指南

Q1:参赛条件及准备工作

A1:参赛者需下载 CBO 客户端报名参赛,下载方式如下:

iOS 设备: 在 App Store 搜索"中国桥牌在线"或"CBO" 或扫描下方二维 码即可下载。

安卓设备: 扫描识别下方二维码, 即可下载安装《CBO》最新版本, 或使用 手机浏览器访问 [http://m.lianzhong.com/game\\_act/CBO20150916.html](http://m.lianzhong.com/game_act/CBO20150916.html) 下载安 装。

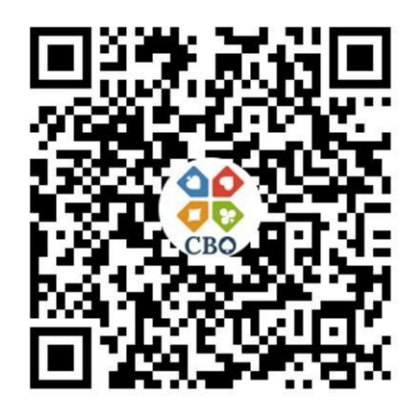

CBO 下载二维码(适用于 iOS、安卓)

Q2:如何注册和登录CBO?

A2:CBO 有两种登录方式,微信直接登录或创建账号登录

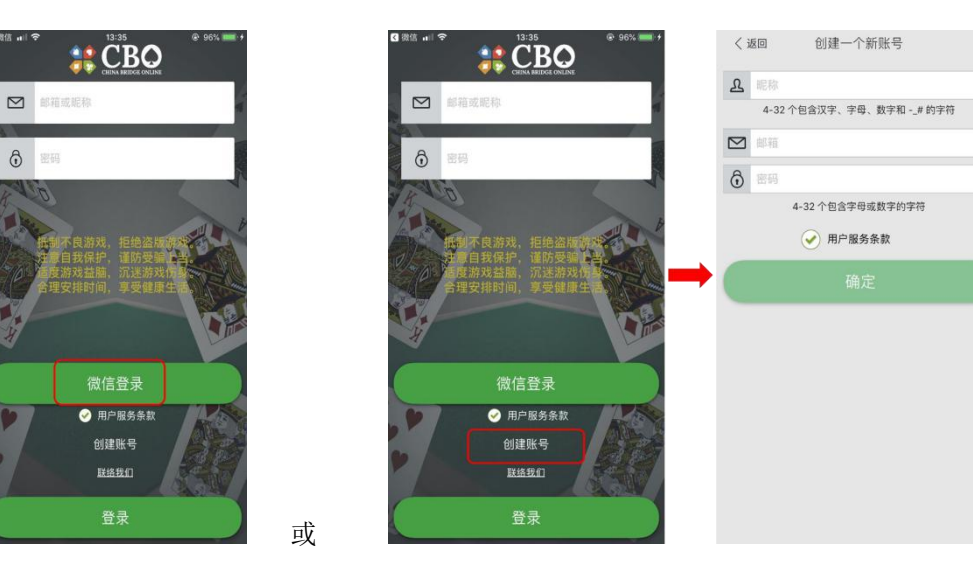

Q3:如何报名参赛?

A3:登录 CBO 首页→"打一个比赛"→"全民健身赛事"→找到"BIC"系列赛 事→点击"报名参赛"

Q4:如何进行CCBA 会员认证?

A4: 登录 CBO 首页→点击右上角头像进入"我的账号"页面→ "CCBA 会员认证" →填写真实姓名和会员号→点击"提交"

Q5:参赛注意事项

A5:1.每场比赛结束前 24 分钟截止报名。

2.报名后,建议上闹钟、记日程等,便于记住比赛时间安排。

3. 获得奖励后请联系 CBO 官方客服(微信号: pyzj001), 请在时限内准确 提交相关信息。